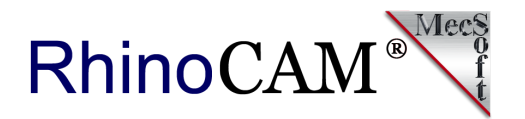

# **RhinoCAM Constructs Realities at Michael Blase Photography**

[Michael Blase](http://www.blase.photography/about) has been in the photography business serving the theatrical advertising market from lower Manhattan since 1995. Today [Blase Photography](https://www.instagram.com/lowereastphoto/?hl=en) creates photographs of *constructed realities* for performers, directors, designers and event organizers. Here's the catch - Michael does not rely on CGI! He builds complete sets and props for the models, actors or performers to interact with. The sets become the canvas on which he places the actors and lighting for the perfect photo shoot!

Michael's photographs are so surreal that he often presents the actual source photographs to his clients to show that they are in fact CGI free! We just had to sit down with Michael to learn about his unique style and how he uses [RhinoCAM from MecSoft Corporation](http://mecsoft.com/rhinocam) to help manufacture his *constructed realities*!

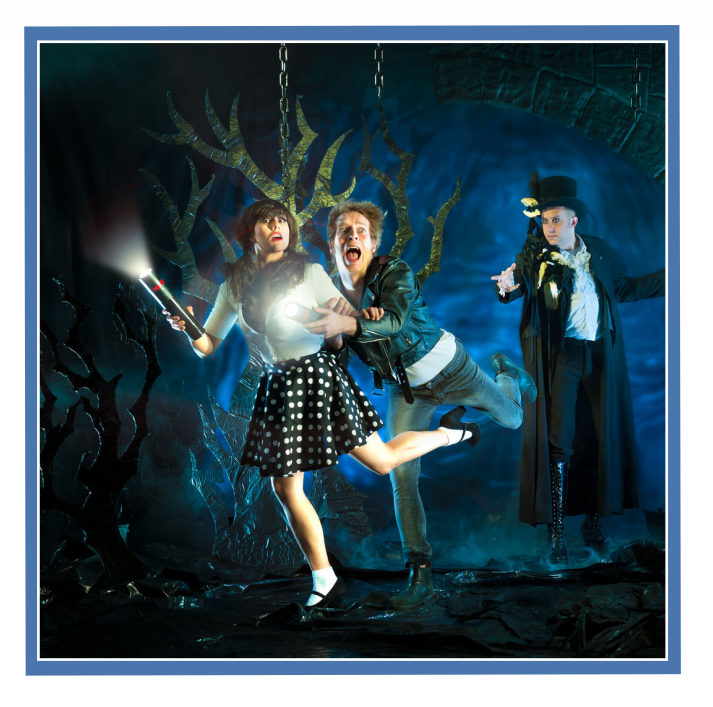

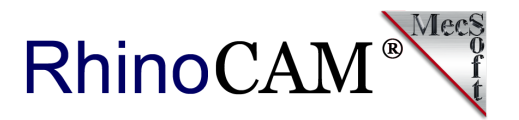

#### **The RhinoCAM Difference**

Michael started out doing [composite photography](https://en.wikipedia.org/wiki/Compositing) but wanted something more realistic so he started constructing his own set designs. Michael is an avid user of [Rhinoceros](http://rhino3d.com) modeling tools from [McNeel & Associates](https://www.mcneel.com/) and is a big fan of parametric modeling and Grasshopper. He has extended Rhino with his own Python scripts and Grasshopper with his own C# scripts. He also utilizes other user shared scripts. This led to the need for CNC machining and in 2014 he purchased a [ShopBot CNC router.](https://www.axyz.com/us/) The ShopBot shipped with VCarve but Michael quickly wanted a CAM program with a better workflow with Rhino.

*"Having to export curves in one program, then open them in another and convert them to toolpaths was time consuming. Worse, if I had to make a small change in one part, I had to export all the curves again and convert them all into tool paths all over again. Also, the conversion from one program to another often introduces anomalies in the final result.*"

Here's more of what Michael had to say about RhinoCAM.

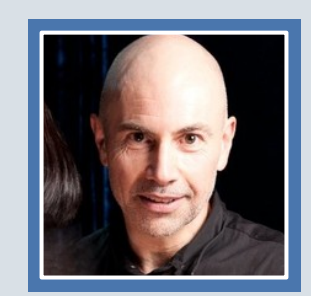

*"I first started out using VCarve because it came with my ShopBot CNC router. However, because I design in Rhino, moving files between the two systems quickly became a burden. Also making design changes between the two systems took even more time. That's when I migrated to RhinoCAM."*

*Michael Blase, Owner/Operator Blase Photography, New York, NY*

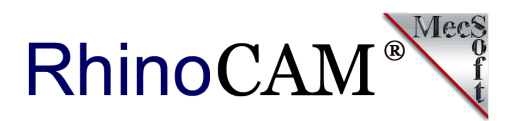

## **The RhinoCAM Project**

Here is a small example of a typical RhinoCAM machining job that Michael creates. It is an attachment plate design for the quarter section frame shown below. The frame is for a circular window prop. There are 4 quarter sections that are attached using the plate design shown here. While the frame sides only require simple 2½ axis profiling strategies, the attachment plates consist of drilled holes, circular pockets, irregular pockets and profiles, all 2½ axis toolpaths included in the RhinoCAM standard configuration.

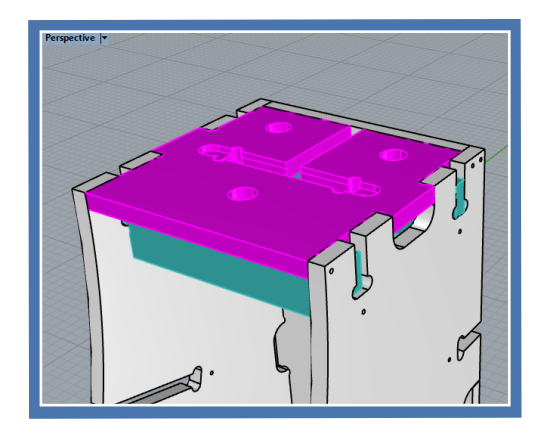

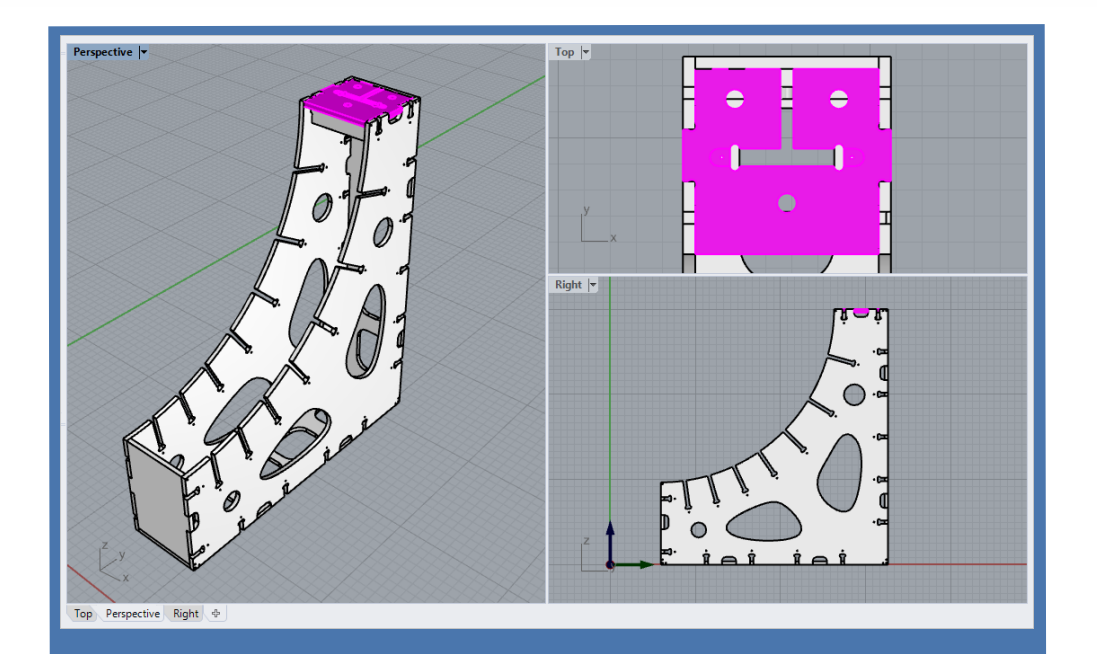

**Here we see the quarter frame section for the circular window scene prop. The attachment plate is shown in magenta. The frame consists of simple 2 ½ Axis profiling toolpaths. The attachment plate consists of drilling, pocketing and profiling operations.** 

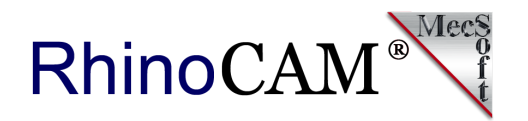

## **The Machining Setup**

This mating plate is used to mate and fasten each quadrant of the set design prop shown in Rhino above. It consists of a 12" x 18" x  $\frac{1}{2}$ " stock of plywood within which two mating plates are machined. The single setup (large end plates) includes 2½ Axis and Hole Making toolpath strategies. Drilling, Pocketing, Hole Pocketing and Profiling are used in this setup. The machining job tree and part features are illustrated below.

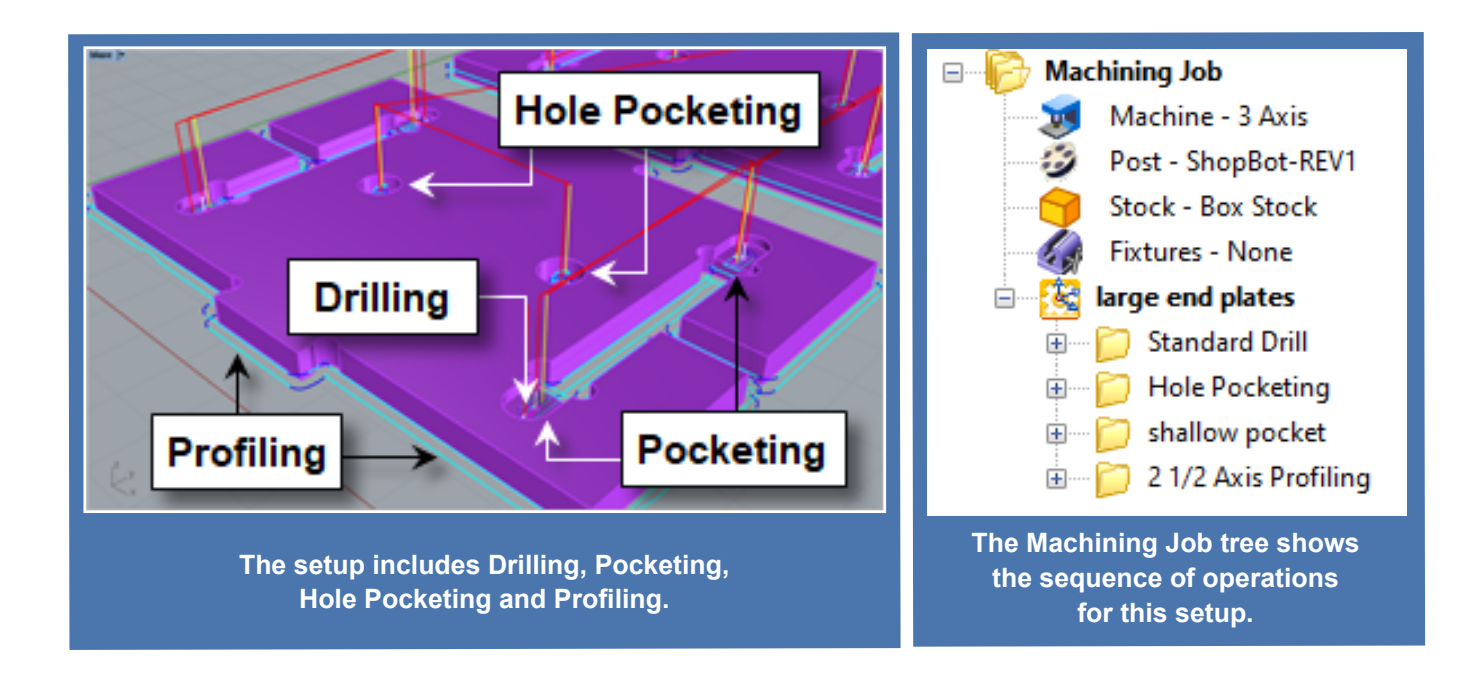

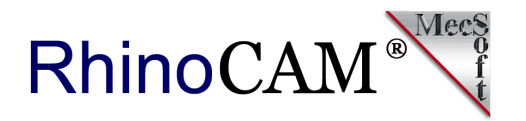

In the images below we see each operation in this setup. (A) Consists of a Standard Drill operation with a  $\frac{1}{8}$ " drill x 0.22 deep (8 places total). The operation includes minimum distance sorting. (B) Consists of a 2½ Axis Hole Pocketing operation that machines 4 holes, 1" diameter x ½" deep (thru) using a 3/8" flat end mill, climb cut, 0.091" stepover, 0.25" stepdown with a cleanup pass at each cut level and 0.25" dia. x 0.25" pitch helical engagement.

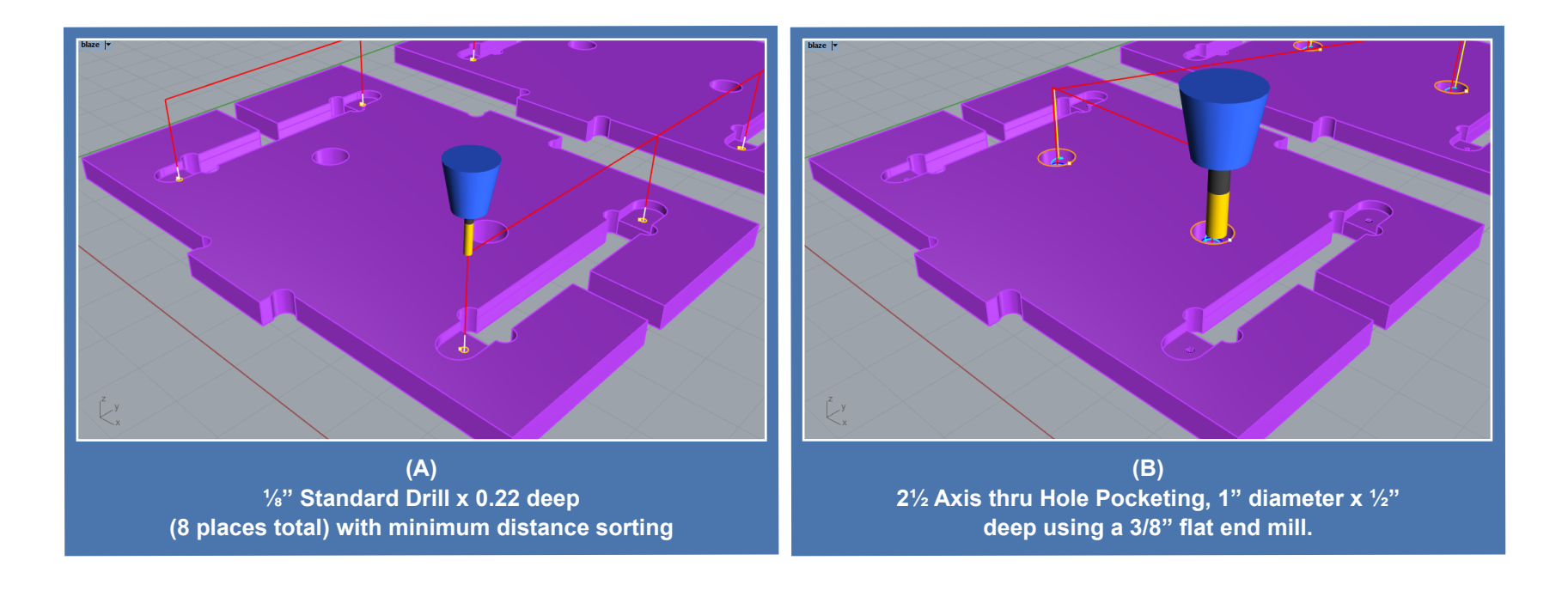

#### Want to see how RhinoCAM can help you? [Click Here](https://mecsoft.com/rhinocam/) to download a demo!

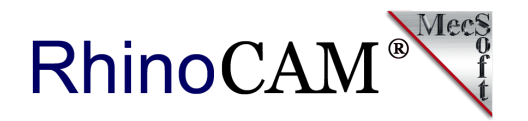

Image (C) Consist of a 2½ Axis Shallow Pocket, 8 places, 0.19" deep, offset cut pattern, mixed cut direction, ramp entry and cut arc fitting. Finally (D) consists of 2½ Axis Profiling, 2 places, ½" deep, 2 cut levels, with 6 triangular tabs, 0.1" high x 0.4" wide. You can see the tabs clearly in the [Cut Material Simulation](#page-6-0) images below.

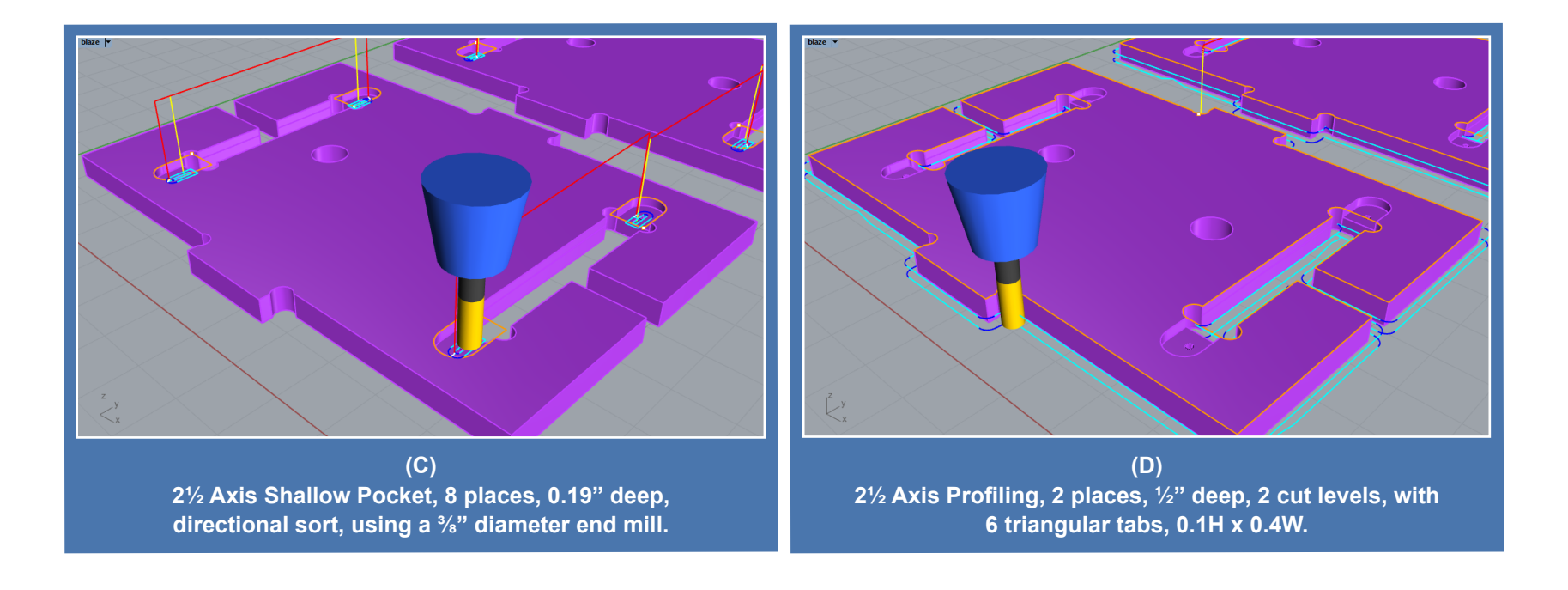

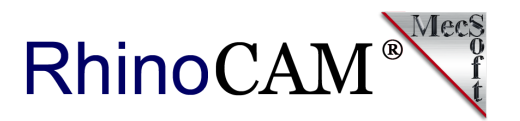

#### <span id="page-6-0"></span>**The Cut Material Simulation**

The cut material simulation for this setup is illustrated in the two images below. On the left we see the four operations, Drilling (red), Hole Pocketing (green), Pocketing (magenta) and Profiling (blue). On the right we see the bottom of the part after the Profiling operation is completed giving a good view of the bridges and tabs remaining after the Profiling operation is complete.

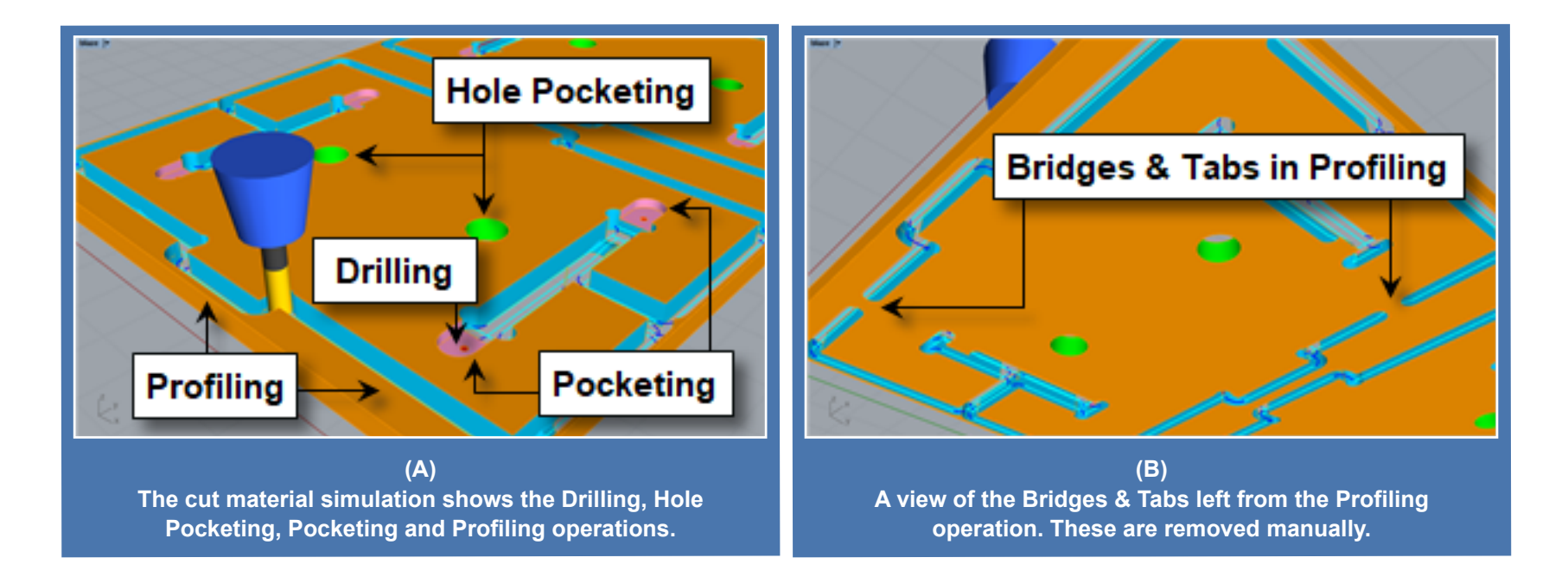

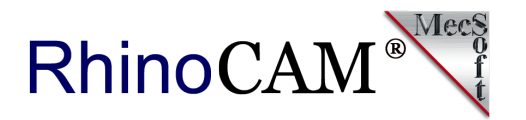

Here are two construction photos of the assembled quad circular frame in Michael's studio. You quickly see that this stage piece becomes the frame in which to focus the viewers' attention into the constructed set. When viewing the [Blase Photography portfolio,](https://www.instagram.com/lowereastphoto/?hl=en) you will see multiple *constructed realities* where Michael utilizes this set piece. Nice!

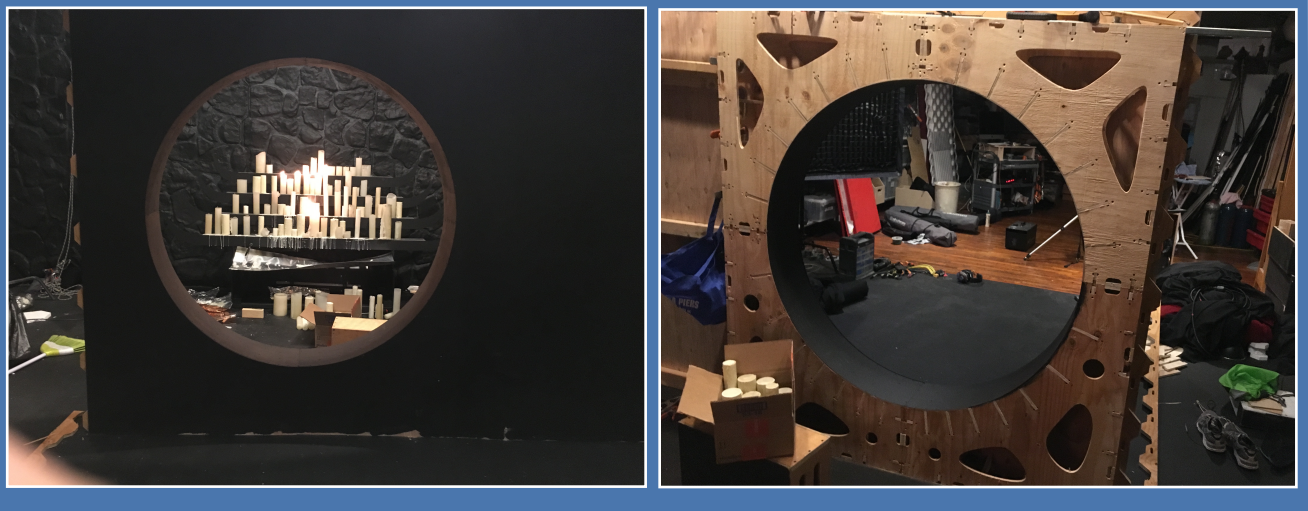

**Set props under construction at Blase Photography**

*Cool project Michael! Thank you for allowing us to showcase your work!*

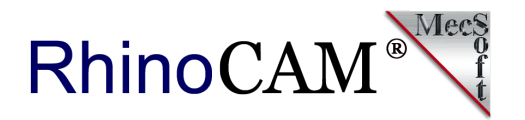

# **More about Blase Photography**

Michael Blase is a member of [ASMP, the American Society of Media Photographers](https://www.asmp.org/portfolio/michael-blase/). If you live near or have visited Manhattan you may recognize samples of Michael's work from postcards, flyers, subway posters, juried exhibits, [Time Out New York,](https://www.timeout.com/newyork/theater/around-the-world-in-80-days-1) [The New York Times](https://www.nytimes.com/2014/04/11/nyregion/full-bunny-contact-a-subversive-easter-carnival.html), [The New York Daily News,](https://www.nydailynews.com/) [The New](https://nypost.com/)  [York Post,](https://nypost.com/) [The Village Voice,](https://www.villagevoice.com/2015/07/14/rebel-night-revels-in-a-decade-spent-rocking-the-twist-and-the-pompadour/) [The Villager](http://www.thevillagernewspaper.com/) and others. You can also visit and follow Michael on his website at [blase.photography](http://www.blase.photography/) and be sure to check out his extended portfolio on [Instagram](https://www.instagram.com/lowereastphoto/?hl=en)

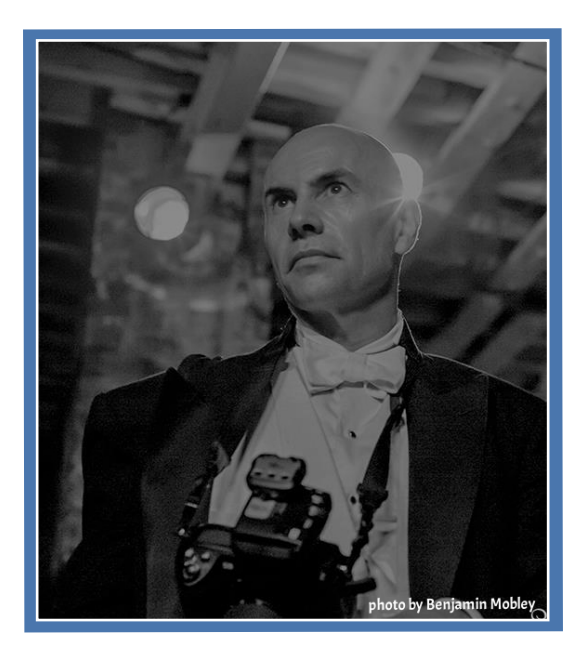

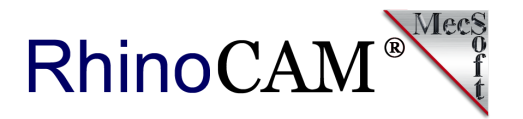

**Here are more** *constructed realities* **from [Michael Blase](http://www.blase.photography/). See the complete [portfolio here](https://www.instagram.com/lowereastphoto/?hl=en).**

#### **Which is your favorite?**

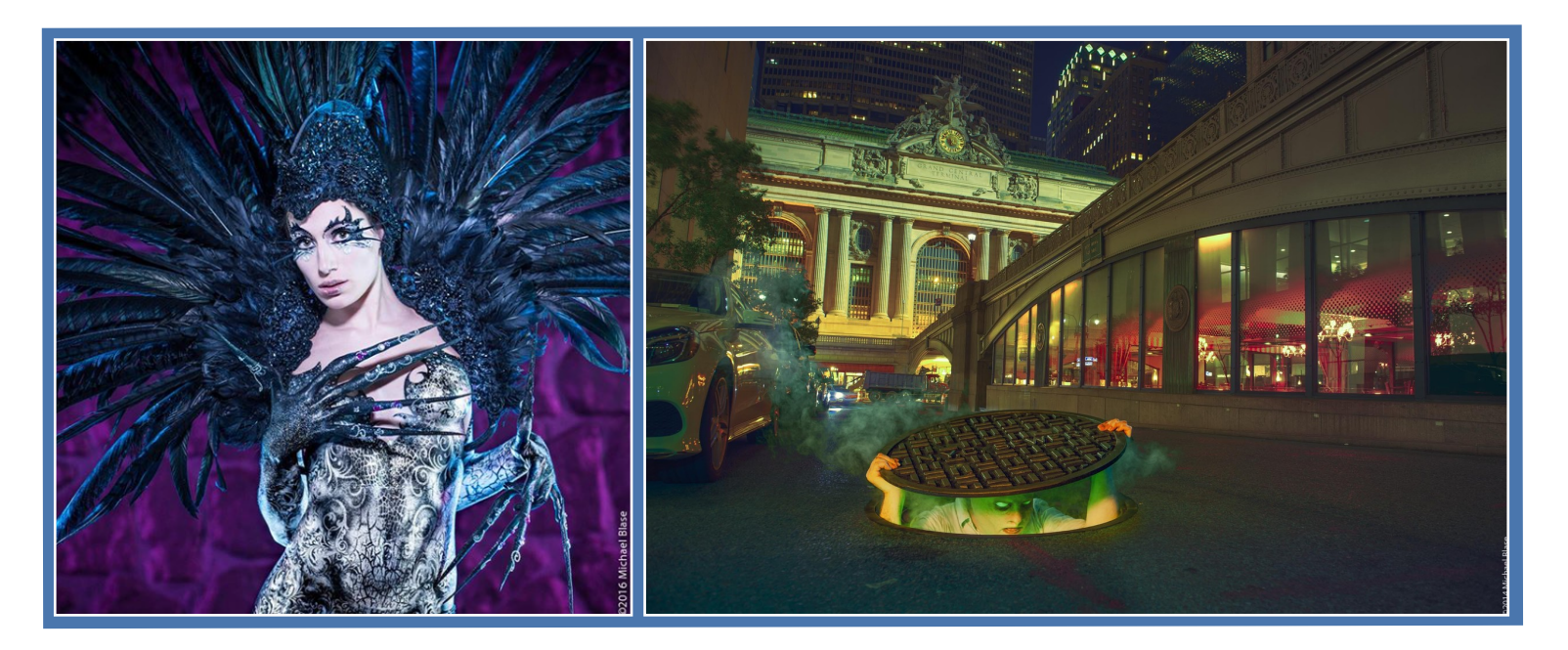

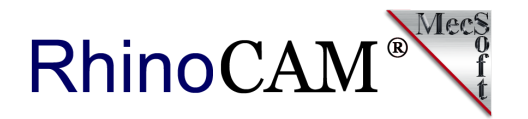

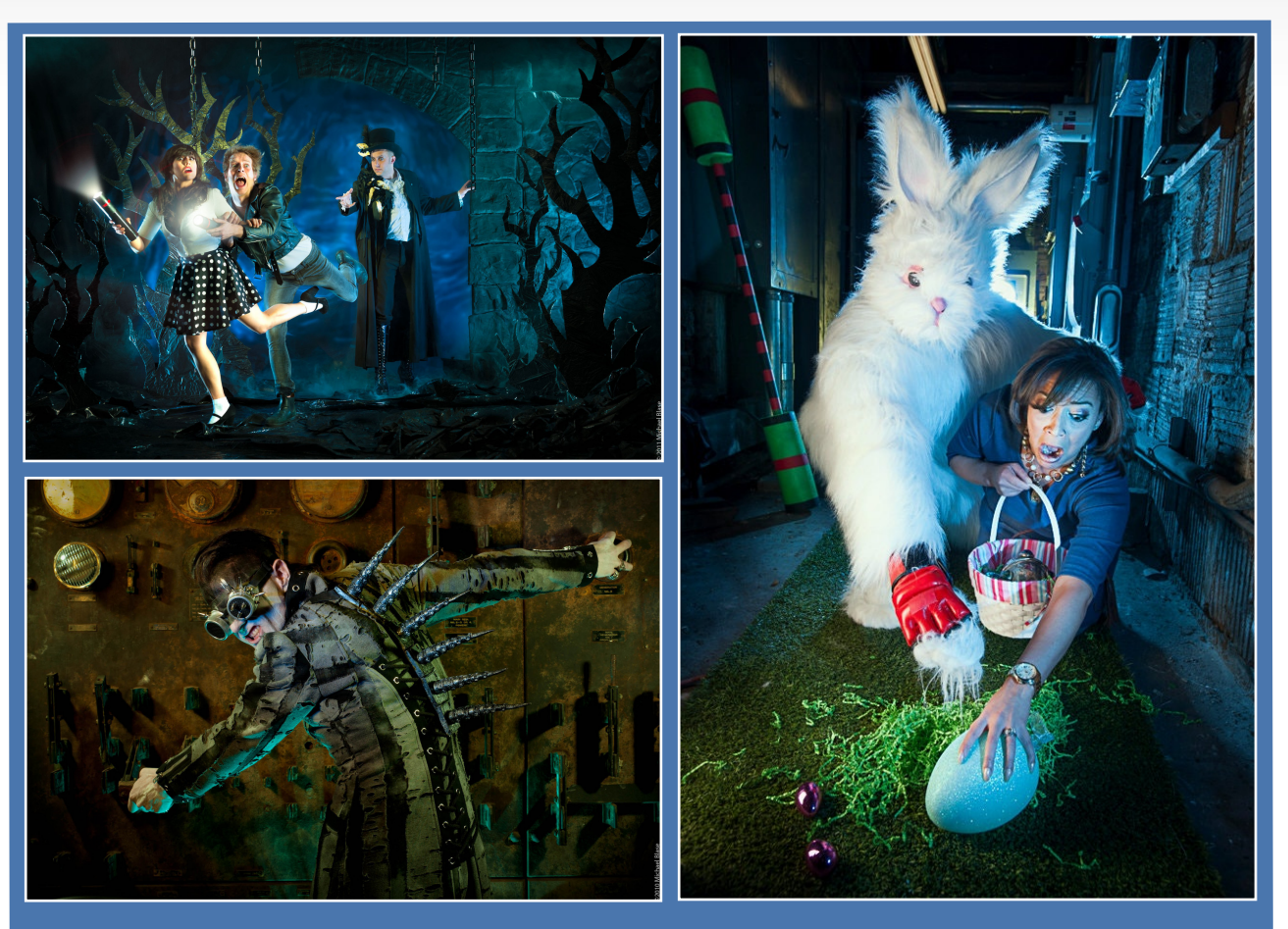

**Production images from Blase Photography. All set designs completed using Rhino 6.0. All machining of set designs and props done with RhinoCAM toolpaths.** 

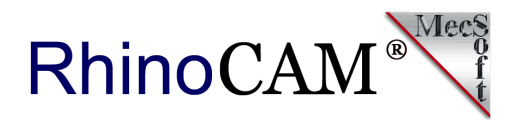

# **More about RhinoCAM**

RhinoCAM - MILL is available in five configurations (Express, Standard, Expert, Professional and Premium). The parts shown here were programmed using the Standard configuration. Here are some additional details about each of the available configurations. For the complete features list, we invite you to visit the [RhinoCAM Product Page](https://mecsoft.com/rhinocam-software/).

- **RhinoCAM MILL Express**: This is a general-purpose program tailored for hobbyists, makers and students. Ideal for getting started with CAM programming. Includes 2 & 3 axis machining methods. Includes ART & NEST modules as well!
- **RhinoCAM MILL Standard**: This configuration includes everything that is in the Express configuration and additional 2-1/2 Axis, 3 Axis & Drilling machining methods. Also now includes 2½ Axis Turning!
- **RhinoCAM MILL Expert**: Suitable for 4 Axis rotary machining. Includes the Standard configuration, plus 4 Axis machining strategies, advanced cut material simulation and tool holder collision detection.

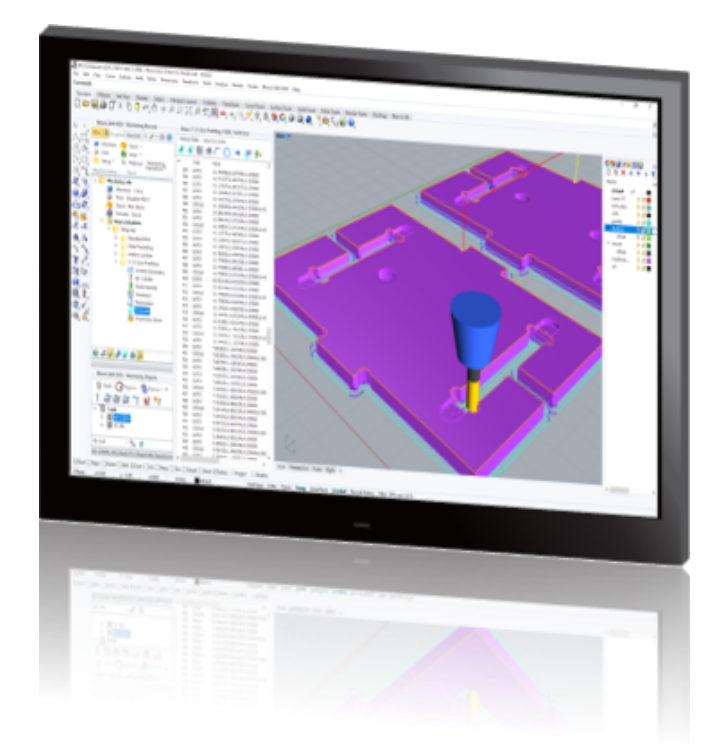

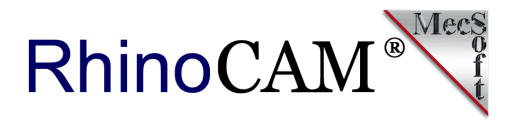

- **RhinoCAM MILL Professional**: Ideal for complex 3D machining. Includes the Standard and Expert configuration, plus advanced 3 Axis machining strategies, 5 Axis indexed machining, machine tool simulation, graphical toolpath editing and a host of other features.
- **RhinoCAM MILL Premium**: Tailored for complex 3D machining with both 3 Axis and full 5 Axis methods. Includes the Standard, Expert and Professional configurations, plus 5 Axis simultaneous machining strategies.

For the complete features list, we invite you to visit the [RhinoCAM Product Page](http://mecsoft.com/rhinocam): [mecsoft.com/rhinocam](http://mecsoft.com/rhinocam)

# **[Try RhinoCAM Today!](https://mecsoft.com/demo-rhinocam/)**

**Powerful production CAM for Rhino users!**

Follow MecSoft Corporation Online at:

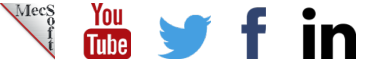

18019 Sky Park Circle, Suite KL | Irvine, CA – 92614 | www.mecsoft.com | 949-654-8163

Want to see how RhinoCAM can help you? [Click Here](https://mecsoft.com/rhinocam/) to download a demo!